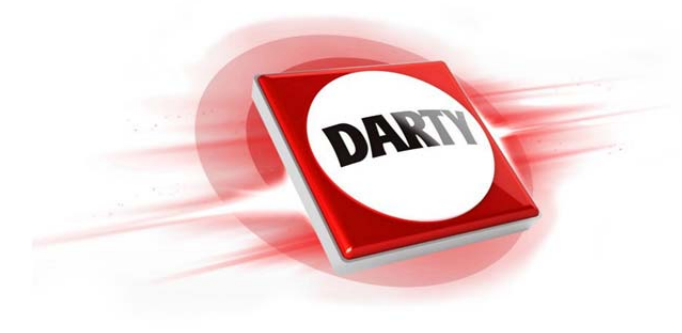

# **MARQUE: SONOS REFERENCE: PLAYBASE BLACK CODIC: 4301153**

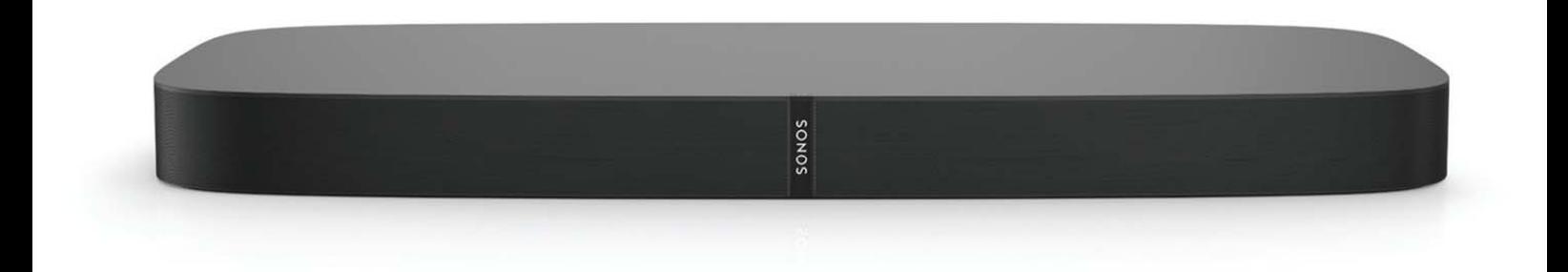

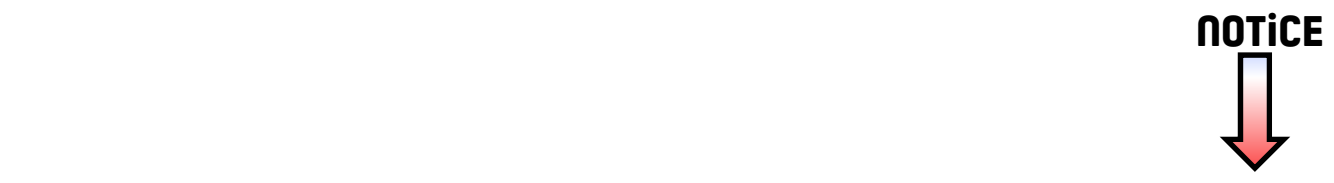

Guide du produit

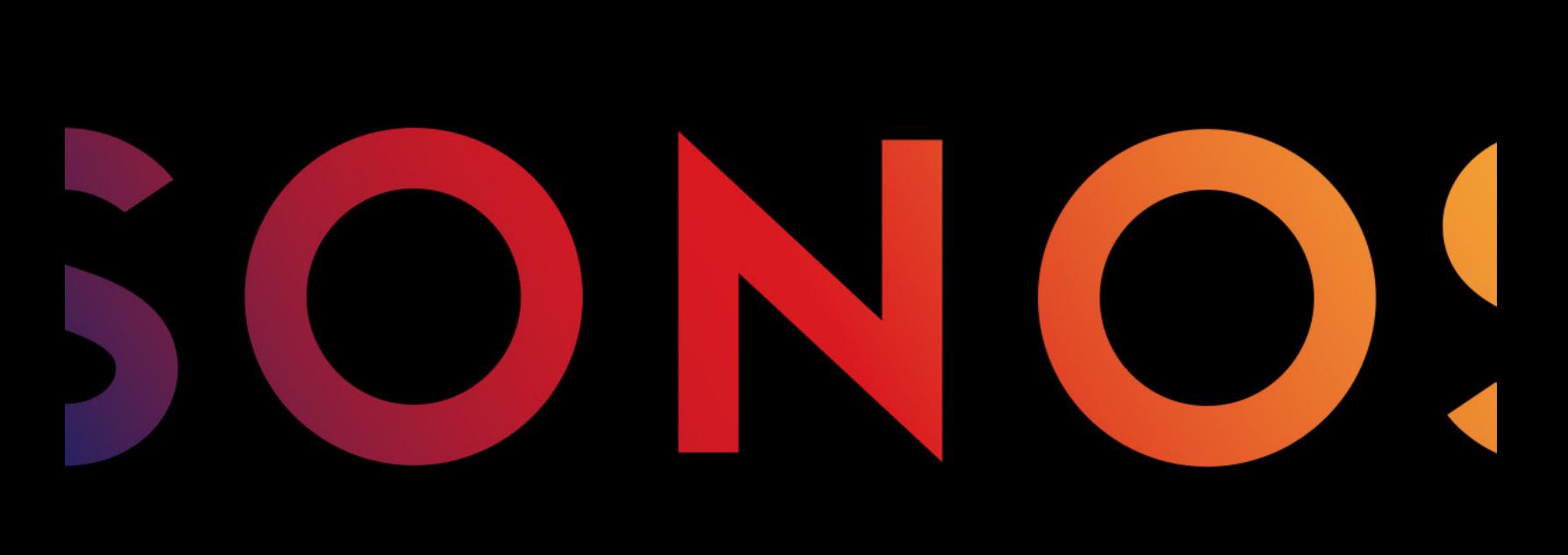

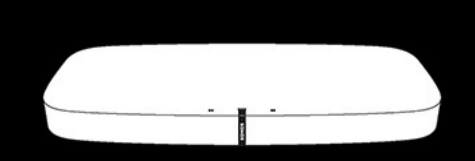

# **PLAYBASE**

#### CE DOCUMENT CONTIENT DES INFORMATIONS SUSCEPTIBLES D'ÊTRE MODIFIÉES SANS PRÉAVIS.

Aucun extrait de cette publication ne peut être reproduit ou distribué sous quelque forme et par quelque moyen que ce soit, électronique ou mécanique, y compris, sans s'y limiter, la photocopie, l'enregistrement, les systèmes de recherche d'information et les réseaux informatiques, sans l'autorisation écrite préalable de Sonos, Inc.

Sonos et tous les autres noms de produits et slogans Sonos sont des marques commerciales ou marques déposées de Sonos, Inc. Sonos est enregistré à l'USPTO (Office américain des brevets et marques).

Les produits Sonos peuvent être protégés par un ou plusieurs brevets. Les informations relatives aux brevets déposés sur nos produits sont disponibles à l'adresse suivante :

#### [sonos.com/legal/patents](http://www.sonos.com/legal/patents)

AirPlay®, Apple Music™, FairPlay®, iPad®, iPhone®, iPod®, iTunes®, et OS X® sont des marques commerciales d'Apple, Inc., déposées aux États-Unis et dans d'autres pays.

Les logos « Made for iPod », « Made for iPhone » et « Made for iPad » désignent un accessoire électronique qui a été conçu spécifiquement pour l'iPod, l'iPhone ou l'iPad, respectivement, et qui est certifié conforme aux normes de performance d'Apple par le développeur. Apple n'est pas responsable du fonctionnement de cet appareil ou de sa conformité aux normes de sécurité et d'application de la réglementation. Veuillez noter que l'utilisation de cet accessoire avec l'iPod, l'iPhone ou l'iPad peut affecter les performances sans fil.

Windows® est une marque déposée de Microsoft Corporation aux États-Unis et dans d'autres pays.

Android™ est une marque commerciale de Google, Inc.

Fabriqué sous licence de Dolby Laboratories. Dolby et le symbole en double D sont des marques commerciales de Dolby Laboratories. Amazon, Kindle, Kindle Fire, le logo Amazon Kindle et le logo Kindle Fire sont des marques commerciales d'Amazon.com, Inc. ou de ses affiliés.

Sonos utilise le logiciel MSNTP développé par N.M. Maclaren à l'Université de Cambridge.

© Copyright, N.M. Maclaren, 1996, 1997, 2000; © Copyright, Université de Cambridge, 1996, 1997, 2000.

Tous les autres produits et services mentionnés dans ce document sont des marques de commerce ou des marques de service de leurs propriétaires respectifs.

Mars 2017

© 2004-2017 Sonos Inc. Tous les droits sont réservés.

# Sonos PLAYBASE

Grâce à la PLAYBASE, vous pouvez donner un son digne d'une salle de cinéma à vos films, émissions TV, retransmissions sportives ou jeux. Elle vous permet aussi d'écouter votre musique préférée sans fil.

- Son design ultra fin lui permet de pratiquement disparaître sous votre TV.
- Configuration simple à deux cordons : un pour l'alimentation, un autre pour la TV.
- Se raccorde sans fil aux haut-parleurs Sonos qui se trouvent dans les autres pièces pour créer un système audio domestique complet.
- Se synchronise sans fil avec un SUB et deux PLAY:1s/3s/5s pour un son surround 5.1.
- Peut supporter le poids de votre TV (jusqu'à 34 kg).

Quelques minutes suffisent pour faire fonctionner votre PLAYBASE®. Une fois la configuration effectuée, vous pouvez ajouter des haut-parleurs Sonos supplémentaires à tout moment.

# Ce qu'il y a dans la boîte

- Sonos PLAYBASE
- Cordon d'alimentation
- Câble audio optique TOSLINK d'1,5 m
- Câble Ethernet
- Guide de démarrage rapide
- Livret d'informations produit important

# Conditions requises

# Télévision

La PLAYBASE est compatible avec toute télévision munie d'une sortie audio numérique optique.

# Réseau domestique

Pour accéder aux services de musique, à la radio Internet et à la musique que vous stockez sur votre ordinateur ou un périphérique NAS (Network-Attached Storage), votre réseau domestique doit répondre aux exigences suivantes :

Remarque:Assurez-vous que votre réseau dispose d'une connexion Internet haut débit, car le système Sonos est conçu pour vous proposer des mises à jour logicielles gratuites en ligne. Votre système Sonos doit être enregistré pour recevoir ces mises à jour, alors veillez bien à la faire au cours du processus de configuration. Nous ne communiquerons pas votre adresse électronique à d'autres sociétés.

• Modem câble/DSL haut débit ou connexion haut débit en fibre optique à domicile pour une lecture confortable des services de musique. (Si votre fournisseur de services Internet propose uniquement un accès Internet par satellite, il est possible que vous rencontriez des problèmes liés à des taux de téléchargement fluctuants.)

• Si votre routeur n'est pas un combo modem/routeur et que vous voulez profiter des mises à jour automatiques Sonos ou utiliser un service de musique en streaming, vous devrez installer un routeur sans fil avant de configurer Sonos.

Remarque:Sonos communique sur un réseau domestique de 2,4 GHz prenant en charge la technologie sans fil 802.11 b/g/n. Les configurations 802.11n uniquement ne sont pas prises en charge ; vous pouvez soit régler votre routeur sur 802.11 b/g/n soit connecter un produit Sonos à votre routeur.

- Connectez un Sonos BOOST ou un haut-parleur à votre routeur si :
	- Vous avez une maison plus grande où la performance Wi-Fi n'est pas stable et vous voulez accroître la performance sans fil de votre système Sonos.
	- Votre réseau Wi-Fi est déjà très sollicité par la diffusion de vidéos et la navigation sur le Web et vous voulez créer un réseau sans fil séparé, exclusivement réservé à vos haut-parleurs Sonos.
	- Votre réseau est exclusivement à 5 GHz (non commutable sur 2,4 GHz).
	- Vous avez configuré votre routeur pour qu'il prenne en charge uniquement le réseau 802.11n et ne pouvez modifier les paramètres afin qu'il prenne en charge les réseaux 802.11 b/g/n.
- Pour obtenir de meilleurs résultats, il est préférable de connecter l'ordinateur ou le lecteur NAS contenant votre collection musicale personnelle à votre réseau à l'aide d'un câble Ethernet.

# <span id="page-4-0"></span>Application Sonos

Vous pouvez utiliser l'application Sonos gratuite avec n'importe quel périphérique compatible, notamment :

- Application Sonos (Android) : Android 4.0 et versions supérieures ; certaines fonctionnalités nécessitent une version plus récente. Touchez le bouton Play Store ou Market sur votre périphérique Android pour télécharger l'application Sonos gratuite auprès de Google Play.
- Application Sonos (iOS) : iPhone, iPad et iPod touch sous iOS 8.0 et versions supérieures ; certaines fonctionnalités nécessitent une version plus récente. Touchez le bouton App Store de votre iPhone, iPod touch ou iPad pour télécharger l'application Sonos gratuite ou bien téléchargez-la depuis iTunes®. (Si vous téléchargez à partir d'iTunes, il vous faudra procéder à la synchronisation avant de voir le logo Sonos s'afficher sur votre périphérique.)
- Application Sonos (PC) : Windows® 7 et versions supérieures [; certaines fonctionnalités nécessitent](http://www.sonos.com/support/downloads)  [une version plus récente.](http://www.sonos.com/support/downloads)

[Téléchargez-la depuis notre site web à l'adresse](http://www.sonos.com/support/downloads) www.sonos.com/support/downloads.

• Application Sonos (Mac) : Macintosh® OS X [10.9 et versions supérieures](http://www.sonos.com/support/downloads) [Téléchargez-la depuis notre site Web à l'adresse](http://www.sonos.com/support/downloads) www.sonos.com/support/downloads.

# PLAYBASE Avant

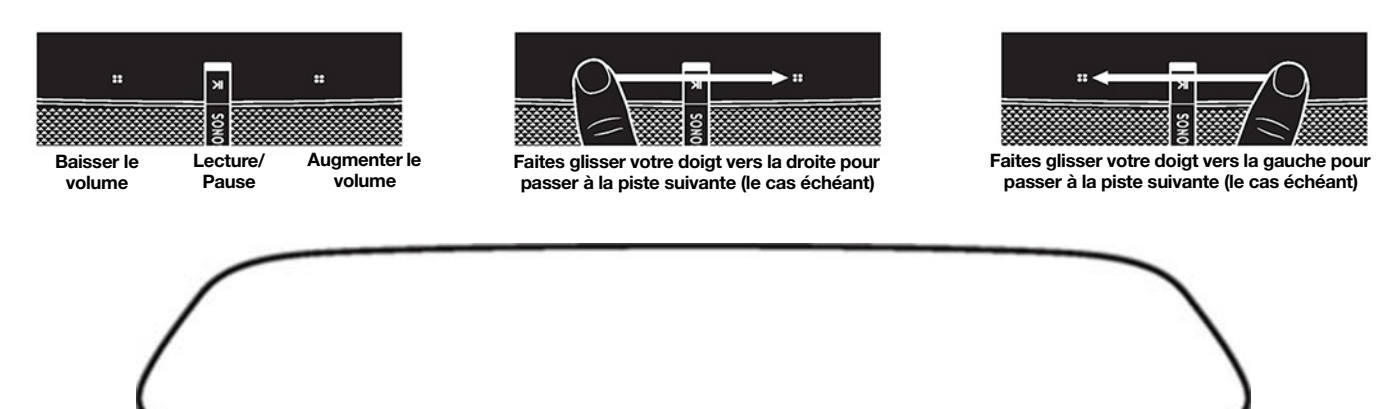

GNOV

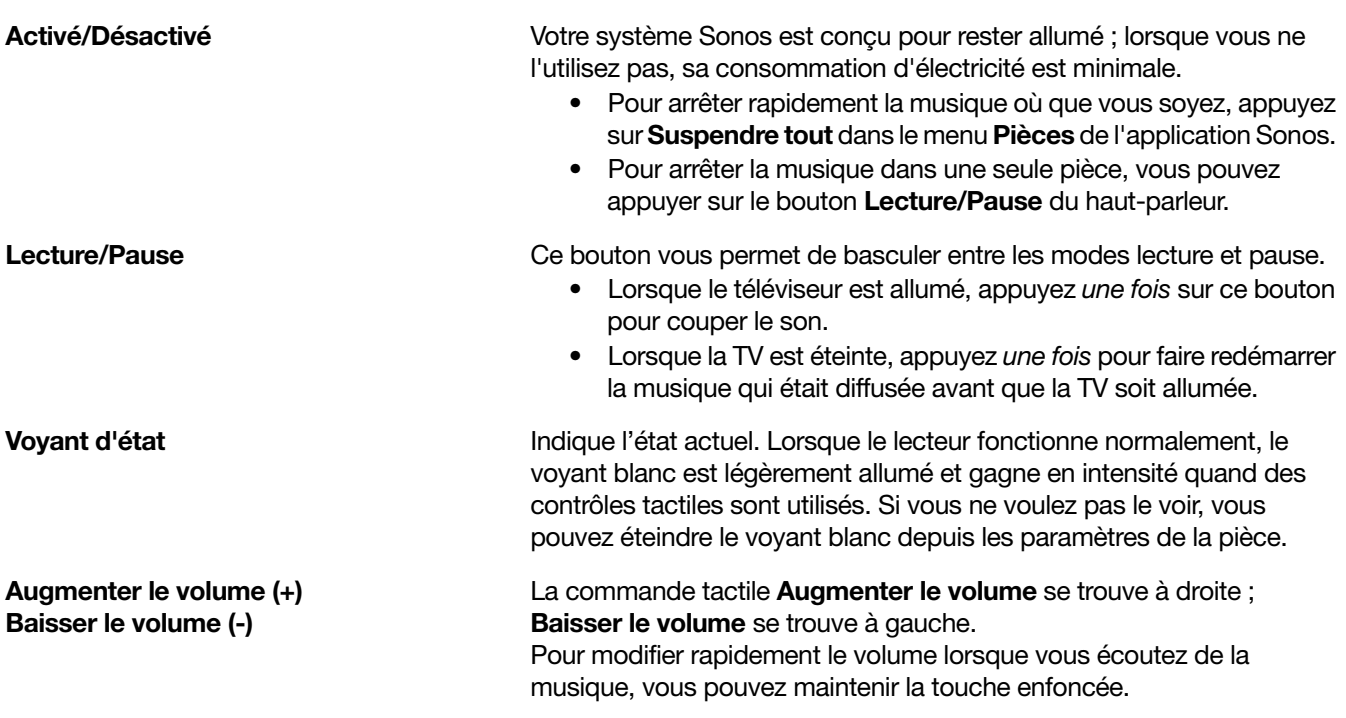

Morceau suivant Morceau précédent

(infrarouge)

Balayez de la gauche vers la droite entre les commandes tactiles pour passer au morceau suivant ; balayez de la droite vers la gauche pour écouter le morceau précédent.

(Les contrôles tactiles Suivant / Précédent ne fonctionnent pas quand vous écoutez une station de radio.)

Le capteur IR reçoit les signaux émis par une télécommande. Lorsque la PLAYBASE reçoit une commande d'augmentation, de baisse ou de désactivation du son, le signal lumineux IR s'allume momentanément.

# PLAYBASE Arrière

Capteurs / Signaux lumineux IR

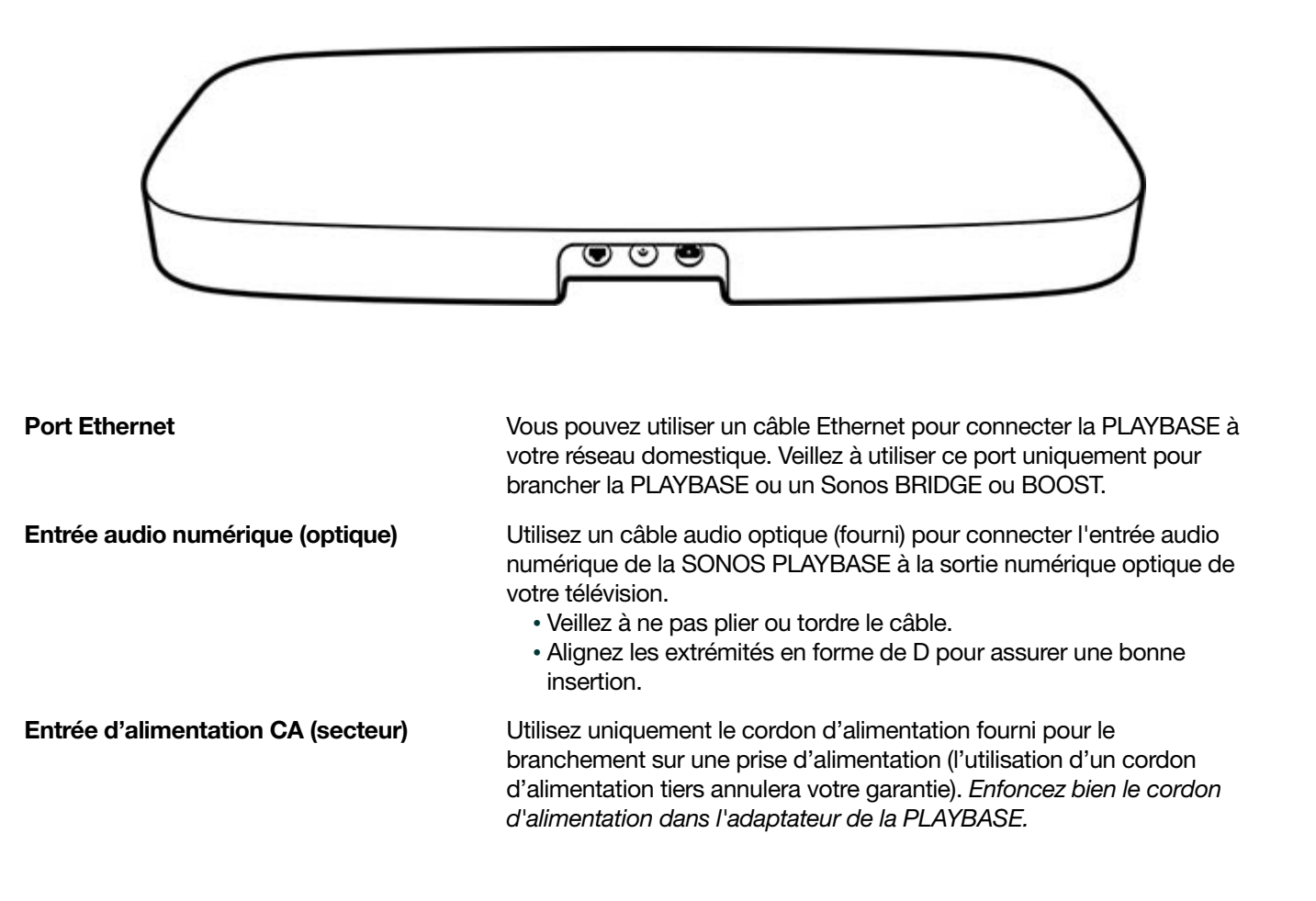

# <span id="page-7-0"></span>Positionnement par rapport à la TV

La PLAYBASE peut être placée sous votre TV ou sur une étagère.

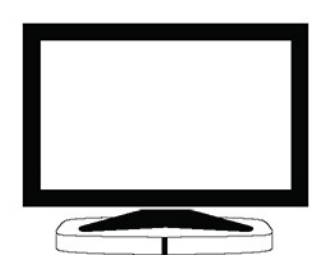

Sous la TV avec un pied unique

- •Soulevez votre TV et placez la PLAY-BASE
- dessous avec le logo Sonos à l'avant.
- •Assurez-vous que le pied de la TV repose entièrement sur la PLAYBASE sans dépasser.
- •Votre TV ne doit pas peser plus de 34 kg.
- •Laissez au moins 2 cm entre la PLAY-BASE et les autres surfaces, comme les murs ou les meubles.

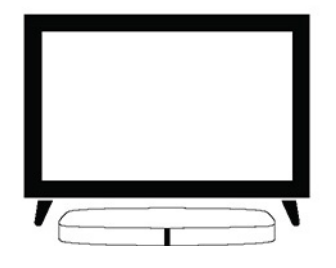

- •La PLAYBASE peut facilement être placée près du bord de l'écran avec la plupart des TV avec deux pieds. Elle se place en toute sécurité entre les pieds, sous l'écran.
- •Les pieds doivent au moins mesurer 58 mm de hauteur pour accueillir la PLAYBASE.
- •Si les pieds sont trop rapprochés ou pas assez hauts, n'essayez pas de forcer pour faire rentrer votre PLAYBASE.

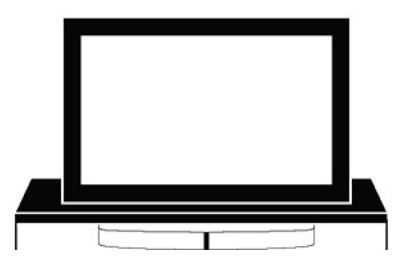

Sous la TV avec un pied en T<br>
Sur l'étagère d'un meuble de TV

- •Pour avoir le meilleur son possible, placez la PLAYBASE à l'avant du meuble, mais SANS qu'elle dépasse du bord.
- •Respectez au moins 5 cm de dégagement autour de la PLAYBASE.

Remarque: Ne placez pas d'objets de moins de 2,3 kg au-dessus de la PLAYBASE, car le son pourrait les faire s'envoler.

# Avant de commencer

Avant de commencer à configurer la SONOS PLAYBASE, vérifiez que des composants externes, tels qu'un décodeur de chaînes câblées ou un lecteur de DVD, sont connectés directement à votre TV.

Si vous avez un équipement de home cinéma ou audio surround, déconnectez-le de votre télévision.

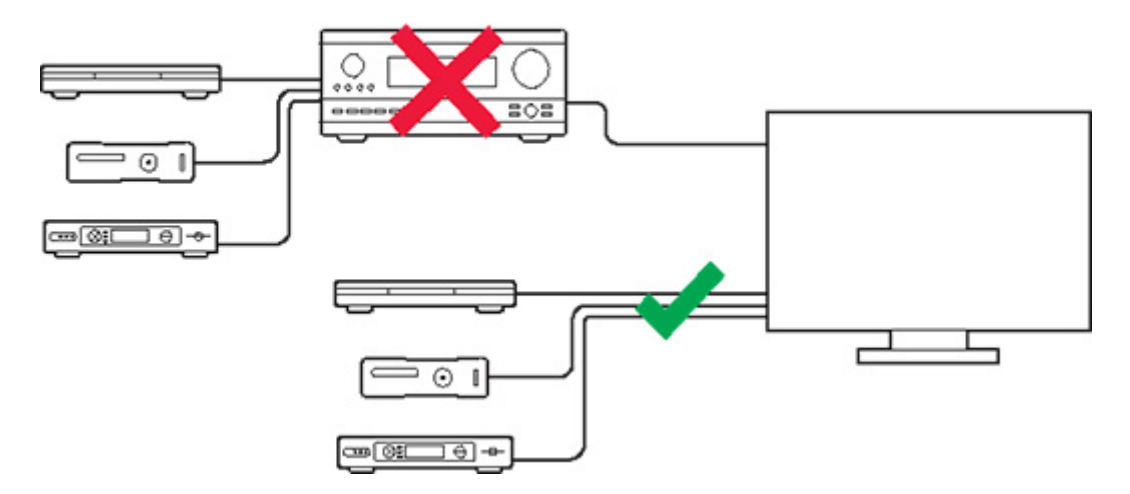

# Configurez-la

La PLAYBASE est compatible avec les versions du logiciel Sonos 7.2 et ultérieures. Si vous ajoutez la PLAYBASE à un système Sonos existant, veillez à contrôler les mises jour logicielles avant de l'ajouter.

- 1. Sortez avec précaution l'appareil de la boîte.
- 2. Choisissez un emplacement pour la PLAYBASE (consultez [Positionnement par rapport à la TV](#page-7-0) pour obtenir de l'aide).
- 3. Supprimez le capuchon de protection de chacune des extrémités du câble audio optique.
- 4. Connectez le câble audio optique (fourni) depuis la sortie numérique audio (optique) de votre TV à l'entrée numérique (optique) de votre PLAYBASE en veillant à ne pas plier ou tordre le câble. L'entrée audio numérique de la PLAYBASE et le câble optique sont en forme de D. Vérifiez qu'ils sont bien alignés pour assurer une bonne insertion.

IMPORTANT : Veillez à retirer les capuchons de protection pour chaque extrémité du câble audio optique fourni.

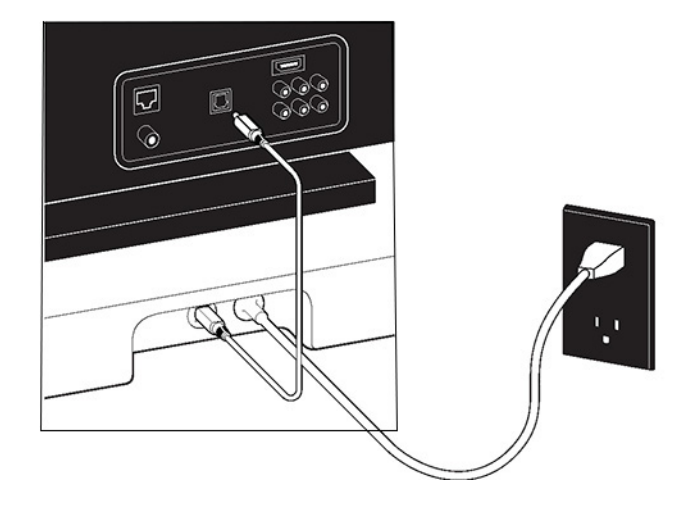

5. Reliez le cordon d'alimentation à la PLAYBASE et branchez-le en veillant à bien l'enfoncer dans la PLAYBASE.

Le voyant d'état supérieur va commencer à clignoter.

6. (FACULTATIF) Si vous configurez votre PLAYBASE avec un SUB et/ou des haut-parleurs surround, placez-les à l'emplacement de votre choix et branchez-les. (Vous serez invité à les ajouter une fois la PLAYBASE configurée.)

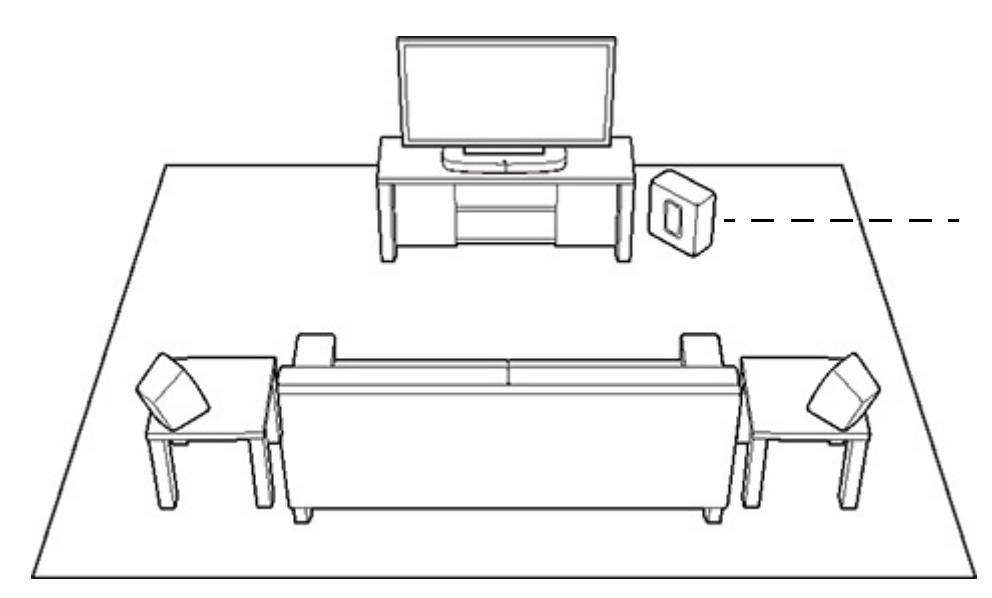

Si vous avez acheté un Sonos SUB, placez-le à l'endroit le plus approprié dans votre pièce, debout ou couché. Vous pouvez le mettre dans un coin, contre le mur ou bien derrière, dessous ou à côté d'un meuble, quel que soit le revêtement du sol.

Si vous avez acheté des haut-parleurs surround Sonos PLAY:1, PLAY:3 ou PLAY:5 (gen2), placez-les à la gauche et à la droite de votre position de visualisation, mettez-les au niveau ou en arrière de la position de visualisation. Certaines unités peuvent être placées horizontalement ou verticalement, mais veillez à ce que

### Remarque:Configuration home cinéma évolutive de la PLAYBASE

Pour une expérience home cinéma 3.1, associez un SUB à votre PLAYBASE. Pour une expérience home cinéma 5.0, configurez deux PLAY:1, PLAY:3 ou PLAY:5 (Gen 2) pour servir de haut-parleurs surround avec votre PLAYBASE. Pour une expérience home cinéma 5.1, configurez deux PLAY:1, PLAY:3 ou PLAY:5 (Gen 2) pour servir de haut-parleurs surround avec votre PLAYBASE.

7. Ouvrez l'application Sonos (consultez [Application Sonos](#page-4-0) pour savoir comment la télécharger).

Remarque:Sonos vous conseille plutôt d'utiliser l'application Sonos sur un périphérique mobile que sur un ordinateur pour configurer votre PLAYBASE.

#### Si vous configurez un nouveau système Sonos, ajoutez vos produits Sonos dans l'ordre suivant :

- a. Si un produit Sonos est connecté à votre routeur, ajoutez-le en premier.
- b. Ajoutez la PLAYBASE.
- c. Ajoutez tout produit Sonos supplémentaire que vous avez acheté.

#### En cas d'ajout à un système Sonos existant :

a. Vérifiez si une mise à jour logicielle est disponible. Si oui, procédez à la mise à jour de votre système Sonos avant d'ajouter la PLAYBASE. (La PLAYBASE est compatible avec les versions du logiciel Sonos 7.2 et ultérieures.)

b. Ajoutez la PLAYBASE en sélectionnant Ajouter un lecteur ou SUB dans le menu Paramètres.

c. Ajoutez tout produit Sonos que vous avez acheté.

Vous serez peut-être également invité à mettre à jour les nouveaux produits Sonos après leur ajout.

Remarque:Des murs épais, des téléphones sans fil de 2,4 GHz ou la présence d'autres appareils sans fil peuvent provoquer des interférences ou bloquer les signaux du réseau sans fil de Sonos. Si vous rencontrez des difficultés, essayez une ou plusieurs des solutions suivantes : mettez le produit Sonos à un autre endroit, changez le canal sans fil sur lequel fonctionne votre système musical ; connectez un produit Sonos à votre routeur si votre configuration est actuellement sans fil.

# Si vous avez besoin d'aide –

- pour désactiver les haut-parleurs de votre télévision, consultez[Désactiver les haut-parleurs de votre](#page-24-0)  [télévision](#page-24-0) ;
- pour configurer une télécommande devant fonctionner avec votre PLAYBASE, consultez Configurer [une télécommande](#page-16-0) ;
- supprimer le message qui s'affiche lorsque vous réglez le volume, consultez Éliminer des messages [gênants sur votre TV en cas d'utilisation de la télécommande d'un récepteur de câble, de satellite,](#page-22-0)  [ou d'un décodeur](#page-22-0) ou [Éliminer des messages gênants sur votre TV en cas d'utilisation d'une](#page-23-0)  [télécommande universelle](#page-23-0) ;
- Pour écouter de la musique avec la PLAYBASE, consultez [Écouter de la musique](#page-14-0)

# SUB

# Ajouter un SONOS SUB

Vous pouvez associer un SUB à la PLAYBASE pour optimiser votre expérience cinématographique.

### Si vous utilisez un périphérique mobile

- 1. Dans le menu Paramètres, appuyez sur Paramètres de la pièce.
- 2. Sélectionnez la pièce dans laquelle la PLAYBASE se trouve.
- 3. Appuyez sur Ajouter un SUB.
- 4. Suivez les invites pour ajouter un SUB à votre système Sonos.

#### Si vous utilisez un ordinateur

- 1. Sélectionnez Gérer -> Paramètres (PC) ou Sonos -> Préférences (Mac).
- 2. Sélectionnez la commande **Paramètres de la pièce** si elle n'est pas déjà mise en surbrillance à gauche.
- 3. Sous l'onglet De base, sélectionnez Ajouter un SUB.
- 4. Suivez les invites pour ajouter un SUB à votre système Sonos.

# Paramètres SUB

Suivez les étapes ci-dessous si vous souhaitez modifier les paramètres SUB.

#### Si vous utilisez un périphérique mobile

- 1. Dans le menu Paramètres, appuyez sur Paramètres de la pièce.
- 2. Sélectionnez la pièce où se trouvent la PLAYBASE et le SUB. Elle s'affiche comme suit : Pièce (+SUB) dans le menu Paramètres de la pièce.
- 3. Appuyez sur Audio avancé -> Paramètres SUB.
- 4. Choisissez l'une des options suivantes :
	- SUB : choisissez Activé ou Désactivé pour activer ou désactiver le son du SUB.
	- Niveau de SUB : faites glisser le curseur avec votre doigt pour augmenter ou réduire le volume du SUB. (Vous pouvez utiliser ce paramètre pour faire correspondre le niveau du caisson de basse à celui de vos haut-parleurs principaux.)
	- Ajustement du positionnement (phase) : sélectionnez Activé ou Désactivé.

#### Si vous utilisez un ordinateur

- 1. Sélectionnez Gérer -> Paramètres (PC) ou Sonos -> Préférences (Mac).
- 2. Sélectionnez la commande Paramètres de la pièce si elle n'est pas déjà mise en surbrillance à gauche.
- 3. Choisissez la pièce dans laquelle se trouvent votre PLAYBAR et votre SUB dans la liste déroulante Paramètres de la pièce. Elle est affichée en tant que Pièce (+SUB).
- 4. Sélectionnez l'onglet SUB.
- 5. Choisissez l'une des options suivantes :
	- SUB : sélectionnez l'option pour activer le son du SUB, désélectionnez-la pour le désactiver.
	- Niveau de SUB : faites glisser le curseur et déplacez-le pour augmenter ou réduire le volume du SUB. (Vous pouvez utiliser ce paramètre pour faire correspondre le niveau du caisson de basse à celui de vos haut-parleurs principaux.)
	- Ajustement du positionnement (phase) : Sélectionnez l'option pour l'activer, désélectionnez l'option pour le désactiver.

### Supprimer un SUB

#### Si vous utilisez un périphérique mobile

- 1. Dans le menu Paramètres, appuyez sur Paramètres de la pièce.
- 2. Sélectionnez la pièce à laquelle le SUB est associé. Elle est affichée en tant que Pièce (+SUB) dans le menu Paramètres de la pièce.
- 3. Appuyez sur Supprimer le SUB.
- 4. Choisissez l'un des paramètres suivants :
	- Si vous souhaitez associer le SUB à un autre haut-parleur Sonos, sélectionnez Choisir une pièce pour le SUB, puis sélectionnez une autre pièce.
	- Si vous ne pensez pas utiliser le SUB immédiatement, sélectionnez Ne pas utiliser le SUB. Il apparaîtra dans le menu Pièces en tant que SUB (inutilisé) jusqu'à ce que vous le sélectionniez et l'associiez à un autre haut-parleur Sonos.

- 1. Sélectionnez Gérer -> Paramètres (PC) ou Sonos -> Préférences (Mac).
- 2. Sélectionnez la commande **Paramètres de la pièce** si elle n'est pas déjà mise en surbrillance à gauche.
- 3. Choisissez la pièce dans laquelle se trouve votre PLAYBASE dans la liste déroulante *Paramètres de la* pièce.
- 4. Sous l'onglet De base, cliquez sur Supprimer le SUB.
- 5. Choisissez l'un des paramètres suivants :
- Si vous souhaitez associer le SUB à un autre haut-parleur Sonos, sélectionnez Choisir une pièce pour le SUB, puis sélectionnez une autre pièce.
- Si vous ne pensez pas utiliser le SUB immédiatement, sélectionnez Ne pas utiliser le SUB. Il apparaîtra dans le menu Pièces en tant que SUB (inutilisé) jusqu'à ce que vous le sélectionniez et l'associiez à un autre haut-parleur Sonos.

# Haut-parleurs surround

Vous pouvez facilement associer deux haut-parleurs PLAY:1, PLAY:3 ou PLAY:5 (Gen 2) à une PLAYBASE pour les utiliser comme canaux surround gauche et droit dans votre expérience sonore surround Sonos. Assurez-vous que les produits Sonos sont identiques : vous ne pouvez pas combiner deux types de hautparleurs différents en tant que haut-parleurs surround.

• Veillez à suivre ces instructions pour configurer vos haut-parleurs surround. Ne créez pas de groupe de pièces ou de paire stéréo, car ils ne pourront pas prendre en charge la fonctionnalité de canal surround gauche et droit.

# Ajouter des haut-parleurs surround

### Si vous utilisez un périphérique mobile

- 1. Dans le menu Paramètres, appuyez sur Paramètres de la pièce.
- 2. Sélectionnez la pièce dans laquelle la PLAYBASE se trouve.
- 3. Appuyez sur Ajouter surrounds.
- 4. Suivez les invites pour ajouter un haut-parleur surround gauche, puis un haut-parleur surround droit.

### Si vous utilisez un ordinateur

- 1. Sélectionnez Gérer -> Paramètres (PC) ou Sonos -> Préférences (Mac).
- 2. Sélectionnez la commande Paramètres de la pièce si elle n'est pas déjà mise en surbrillance à gauche.
- 3. Choisissez la pièce dans laquelle se trouve votre PLAYBASE dans la liste déroulante *Paramètres de la* pièce.
- 4. Sous l'onglet De base, sélectionnez Ajouter des surrounds.
- 5. Suivez les invites pour ajouter un haut-parleur surround gauche, puis un haut-parleur surround droit.

# Supprimer des haut-parleurs surround

### Si vous utilisez un périphérique mobile

- 1. Dans le menu Paramètres, appuyez sur Paramètres de la pièce.
- 2. Sélectionnez la pièce à laquelle les haut-parleurs surround sont associés. La pièce est affichée en tant que Pièce (+LS+RS) dans le menu **Paramètres de la pièce**.
- 3. Appuyez sur Supprimer surrounds.
- 4. Appuyez sur **Suivant** pour séparer les haut-parleurs surround de votre système surround. S'il s'agissait de haut-parleurs nouvellement achetés, ils s'afficheront comme Non utilisé dans le menu Pièces. Si ces haut-parleurs existaient déjà dans votre maison, ils sont réinitialisés à leur état précédent.

Vous pouvez maintenant les déplacer dans une autre pièce pour les utiliser individuellement.

- 1. Sélectionnez Gérer -> Paramètres (PC) ou Sonos -> Préférences (Mac).
- 2. Sélectionnez la commande **Paramètres de la pièce** si elle n'est pas déjà mise en surbrillance à gauche.
- 3. Choisissez la pièce dans laquelle se trouve votre PLAYBASE dans la liste déroulante *Paramètres de la* pièce. Le nom de pièce est affiché en tant que Pièce (+LS+RS).
- 4. Sous l'onglet De base, cliquez sur Supprimer surrounds. S'il s'agissait de haut-parleurs nouvellement achetés, ils s'afficheront comme Non utilisé dans le panneau Pièces. Si ces haut-parleurs existaient déjà dans votre maison, ils sont réinitialisés à leur état précédent.

### Modifier les paramètres de surround

Le paramètre par défaut est déterminé par le processus de calibration. Si vous souhaitez effectuer une modification, suivez les étapes ci-dessous.

#### Si vous utilisez un périphérique mobile

- 1. Dans le menu Paramètres, appuyez sur Paramètres de la pièce.
- 2. Sélectionnez la pièce associée à la PLAYBASE. Elle apparaît comme suit : Pièce (+LS+RS) dans le menu Paramètres de la pièce.
- 3. Appuyez sur Audio avancé -> Paramètres de surround.
- 4. Choisissez l'une des options suivantes :
	- Surrounds : choisissez Activé ou Désactivé pour activer ou désactiver le son des haut-parleurs surround.
	- Niveau TV : faites glisser le curseur avec votre doigt pour augmenter ou réduire le volume des hautparleurs surround lors de la diffusion du son de la TV.
	- Niveau de la musique : faites glisser le curseur avec votre doigt pour augmenter ou réduire le volume des haut-parleurs surround lors de la diffusion de musique.
	- Lecture de musique : Choisissez Ambiant (par défaut ; son ambiant subtil) ou Total (active un son plus fort, sur toute la gamme). Ce paramètre s'applique uniquement à la lecture de musique, pas au son de la télévision.
	- Équilibrer les haut-parleurs surround (iOS) : Sélectionnez Équilibrer les haut-parleurs surround et suivez les invites pour équilibrer manuellement les niveaux de vos haut-parleurs surround.

- 1. Sélectionnez Gérer -> Paramètres (PC) ou Sonos -> Préférences (Mac).
- 2. Sélectionnez la commande Paramètres de la pièce si elle n'est pas déjà mise en surbrillance à gauche.
- 3. Choisissez la pièce dans laquelle se trouvent votre PLAYBAR et vos haut-parleurs surround dans la liste déroulante *Paramètres de la pièce*.
- 4. Sélectionnez l'onglet Surrounds.
- 5. Choisissez l'une des options suivantes :
	- Surrounds : sélectionnez l'option pour activer le son des haut-parleurs surround ; désélectionnez-la pour le désactiver.
	- Niveau TV : Cliquez et faites glisser le curseur pour augmenter ou réduire le volume des haut-parleurs surround lors de la diffusion du son de la TV.
	- Niveau de la musique : Cliquez et faites glisser le curseur pour augmenter ou réduire le volume des haut-parleurs surround lors de la diffusion de musique.

• Lecture de musique : Choisissez Ambiant (par défaut ; son ambiant subtil) ou Total (active un son plus fort, sur toute la gamme). Ce paramètre s'applique uniquement à la lecture de musique, pas au son de la télévision.

# <span id="page-14-0"></span>Écouter de la musique

La PLAYBASE diffuse votre musique préférée, même si la TV est éteinte. Il vous suffit d'ouvrir l'application Sonos sur votre périphérique mobile ou sur votre ordinateur et de choisir la musique que vous avez envie d'écouter.

Remarque: si l'option Lecture automatique TV est définie sur Activé, la PLAYBASE arrête automatiquement de diffuser la musique pour commuter sur l'audio TV lorsque vous allumez la TV. Pour plus d'informations, consultez Lecture [automatique TV](#page-20-0).

# Radio by TuneIn

Sonos vous permet de diffuser plus de 100 000 stations de radio, émissions et podcasts gratuits du monde entier. Choisissez Radio by Tuneln pour démarrer l'exploration.

- Sonos prend actuellement en charge les formats audio de diffusion MP3, HLS/AAC et WMA.
- Si votre station de radio ou votre émission favorite est introuvable, consultez le site Web *[http://](http://faq.sonos.com/radio)* [faq.sonos.com/radio](http://faq.sonos.com/radio) pour plus d'informations.

### Services musicaux

Un service musical vend des contenus audio par morceau, pas livre audio ou sur abonnement. Sonos est compatible avec de nombreux services musicaux, tels que Pandora, Spotify et Apple Music. Ajoutez votre propre service musical ou découvrez-en un nouveau. Voir la liste la plus récente à l'adresse [www.sonos.com/](http://www.sonos.com/music) [music](http://www.sonos.com/music).

Certains services musicaux peuvent ne pas être disponibles dans votre pays. Pour plus d'informations, consultez le site web du service musical qui vous intéresse.

Si vous êtes actuellement abonné à un service musical, il suffit d'ajouter votre identifiant et votre mot de passe pour ce service à Sonos afin de pouvoir accéder directement à ce service musical depuis votre système Sonos.

(Si vous n'êtes pas encore abonné, commencez par vous rendre sur le site web du service musical pour vous inscrire. Une fois abonné, procédez comme suit pour ajouter vos informations de compte à Sonos.)

- 1. Dans le menu, sélectionnez Ajouter des services musicaux.
- 2. Sélectionnez le service musical à ajouter.

Vous pouvez également ajouter un compte de service musical en accédant à Paramètres -> Mes Services, puis en sélectionnant Ajouter un autre compte.

Vous serez invité à nommer ce compte afin de vous permettre de voir celui qui est utilisé si plusieurs comptes sont associés à ce service musical dans la maison.

Une fois vos informations d'identification vérifiées, le service musical s'affiche dans le menu.

### Musique sur votre ordinateur

Sonos peut lire de la musique à partir de tout ordinateur ou de tout périphérique NAS (Network Attached Storage) de votre réseau domestique sur lequel vous avez partagé des dossiers musicaux. Une fois la configuration terminée, choisissez simplement **Bibliothèque musicale** dans le menu pour écouter votre collection personnelle.

- 1. Dans l'application Sonos sur votre ordinateur, accédez à Paramètres -> Gérer la bibliothèque musicale -> Configuration de la bibliothèque musicale.
- 2. Choisissez Ajouter un nouveau partage et dites-nous où vous avez stocké votre musique. (Elle se trouve habituellement dans le dossier Musique de votre ordinateur.)

Remarque:[Si votre collection est volumineuse, la synchronisation avec votre](http://faq.sonos.com/manage)  [application Sonos peut prendre jusqu'à 15](http://faq.sonos.com/manage) minutes.

### Musique sur votre périphérique mobile

Vous pouvez écouter la musique et les podcasts stockés sur n'importe quel périphérique mobile connecté au même réseau que Sonos. Il suffit de choisir Sur ce [périphérique mobile] dans le menu.

# Google Play Music (périphériques Android)

Vous pouvez écouter de la musique sur Sonos directement depuis l'application Google Play Music de votre périphérique Android. Cette fonctionnalité est accessible aux clients Standard comme aux clients Google Play Music All Access.

Pour écouter de la musique sur votre système Sonos directement depuis l'application Google Play Music, vous devez avoir installé les deux applications Google Play Musique et Sonos sur votre périphérique mobile.

Il suffit d'ouvrir l'application Google Play Music et de vous connecter à une pièce ou à un groupe de pièces Sonos pour démarrer la musique.

### Contrôler Sonos depuis votre application Spotify

Vous pouvez bénéficier des fonctionnalités de Spotify que vous aimez sans jamais ouvrir l'application Sonos (uniquement pour les abonnés à Spotify Premium).

Pendant que vous écoutez de la musique dans l'application Spotify, sélectionnez PÉRIPHÉRIQUES DISPONIBLES pour vous connecter à une pièce ou un groupe de pièces Sonos.

Pour utiliser cette fonctionnalité, vous devez avoir un compte Sonos. Si vous n'en avez pas, choisissez l'une des options suivantes :

- Sur un périphérique mobile : accédez à Paramètres -> Paramètres avancés et choisissez Contrôler Sonos depuis Spotify.
- Sur un PC : accédez à Gérer -> Paramètres et choisissez Avancés. Sous l'onglet Sources musicales, choisissez Contrôler Sonos depuis Spotify.
- Sur un Mac : accédez à Gérer -> Paramètres et choisissez Avancés. Sous l'onglet Sources musicales, choisissez Contrôler Sonos depuis Spotify.

Remarque: Une fois qu'un compte Sonos a été créé, l'option ne s'affiche plus.

# Paramètres de la PLAYBASE

Suivez les étapes suivantes si vous souhaitez modifier des paramètres de la PLAYBASE ou la manière dont elle fonctionne avec votre télévision.

- Configuration de la télécommande
- Trueplay™
- Égalisation
- Recalibrage de l'audio
- Paramètres dialogue TV
- Réduction du bruit
- Mode son nocturne
- Lecture automatique TV
- Signal lumineux IR
- Relais IR
- Voyant blanc
- Nom de la pièce
- Ajouter un SUB / Supprimer un SUB (le cas échéant)
- Ajouter / supprimer des haut-parleurs surround (le cas échéant)

# <span id="page-16-0"></span>Configurer une télécommande

Si vous n'avez pas configuré de télécommande durant la configuration de la PLAYBASE, ou si vous voulez utiliser une autre télécommande, procédez comme suit.

Si vous configurez une nouvelle télécommande, car un message gênant s'affiche sur la TV lorsque vous réglez le volume, consultez [Éliminer des messages gênants sur votre TV en cas d'utilisation de la télécommande](#page-22-0)  [d'un récepteur de câble, de satellite, ou d'un décodeur](#page-22-0) ou [Éliminer des messages gênants sur votre TV](#page-23-0)  [en cas d'utilisation d'une télécommande universelle](#page-23-0).

Remarque:Vous pouvez utiliser des télécommandes IR avec la PLAYBASE – les télécommandes Bluetooth, WiFi Direct ou RF seulement ne sont pas prises en charge.

### Si vous utilisez un périphérique mobile

- 1. Appuyez sur Paramètres de la pièce dans le menu Paramètres.
- 2. Sélectionnez la pièce dans laquelle se trouve votre PLAYBASE.
- 3. Appuyez sur Installation et contrôle TV -> Configuration de la télécommande.
- 4. Pointez la télécommande vers la PLAYBASE et appuyez sur le bouton **Augmenter le volume**.
	- Si la télécommande est reconnue, vous pouvez commencer à l'utiliser immédiatement pour régler les paramètres de volume et de désactivation du son.
	- Si elle ne l'est pas, vous serez invité à appuyer sur différents boutons.

- 1. Sélectionnez Gérer -> Paramètres (PC) ou Sonos -> Préférences (Mac).
- 2. Sélectionnez Paramètres de la pièce.
- 3. Choisissez la pièce dans laquelle se trouve votre PLAYBASE dans la liste déroulante *Paramètres de la* pièce.
- 4. Sélectionnez l'onglet Configuration TV.
- 5. Cliquez sur Configuration de la télécommande.
- 6. Choisissez la télécommande que vous souhaitez utiliser avec la PLAYBASE, puis cliquez sur Suivant.
- 7. Pointez la télécommande vers la PLAYBASE et appuyez sur le bouton **Augmenter le volume** de la télécommande.
	- Si le système reconnaît la télécommande, cliquez sur Terminé. Vous pouvez à présent utiliser la télécommande pour régler les paramètres de volume et de désactivation du son.
	- Si la télécommande n'est pas reconnue, vous serez invité à appuyer plusieurs fois sur les boutons pour terminer le processus de configuration.

Si un message s'affiche sur la TV chaque fois que vous réglez le volume, consultez **Éliminer des messages** [gênants sur votre TV en cas d'utilisation de la télécommande d'un récepteur de câble, de satellite, ou](#page-22-0)  [d'un décodeur](#page-22-0) ou [Éliminer des messages gênants sur votre TV en cas d'utilisation d'une télécommande](#page-23-0)  [universelle](#page-23-0) pour plus d'informations.

# <span id="page-17-0"></span>Régler le son dans votre pièce avec Trueplay™

Allez-y, placez vos haut-parleurs Sonos où vous voulez. Trueplay écoute votre pièce et règle vos hautparleurs pour que vous écoutiez la musique que vous aimez en fonction de la pièce de la pièce où vous vous trouvez (fonctionne sur les périphériques mobiles exécutant i=S 8 ou une version ultérieure).

Sélectionnez Paramètres -> Paramètres de la pièce. Choisissez une pièce et appuyez sur Réglage **Trueplay pour commencer.** 

Remarque:L'ajustement Trueplay n'est pas disponible si VoiceOver est activé sur votre appareil iOS. Si vous souhaitez ajuster vos haut-parleurs, commencez par désactiver VoiceOver sur votre appareil, puis sélectionnez Paramètres -> Paramètres de la pièce dans l'application Sonos.

# Égalisation (EQ)

Lors du processus de configuration de votre PLAYBASE, vous êtes guidé pendant les réglages audio. Si vous le souhaitez, vous pouvez modifier les paramètres audio (graves, aigus ou loudness) de la Sonos PLAYBASE. Basses accroît les basses fréquences, Aigus accroît les hautes fréquences, alors que Loudness accroît certaines fréquences, notamment les basses, pour améliorer le son à un faible volume.

Toute modification de l'égalisation que vous effectuez est réinitialisée lors du processus de recalibrage (consultez [Recalibrer l'audio](#page-18-0) pour plus d'informations).

#### Si vous utilisez un périphérique mobile

- 1. Dans le menu Paramètres, appuyez sur Paramètres de la pièce.
- 2. Sélectionnez la pièce dont vous souhaitez ajuster les paramètres.
- 3. Appuyez sur EQ.
- 4. Choisissez l'une des options suivantes :
	- Faites glisser les curseurs Basses ou Aigus avec votre doigt pour effectuer des ajustements.
	- Sélectionnez Activé ou Désactivé pour ajuster le paramètre Loudness.

#### Si vous utilisez un ordinateur

- 1. Sélectionnez Gérer -> Paramètres (PC) ou Sonos -> Préférences (Mac).
- 2. Sélectionnez la commande Paramètres de la pièce si elle n'est pas déjà mise en surbrillance à gauche.
- 3. Sélectionnez la pièce dans laquelle se trouve votre PLAYBASE dans la liste *Paramètres de la pièce*, puis sélectionnez l'onglet EQ.
- 4. Choisissez l'une des options suivantes :
	- Cliquez sur les curseurs Basses ou Aigus et déplacez-les pour effectuer des ajustements.
	- Cliquez sur la case à cocher **Loudness** pour activer ou désactiver le paramètre Loudness.
- 5. Fermez la fenêtre **Paramètres** lorsque les modifications sont terminées.

# <span id="page-18-0"></span>Recalibrer l'audio

Si vous avez des haut-parleurs surround SUB et/ou Sonos associés à votre PLAYBASE, vous souhaiterez peut-être effectuer des ajustements après la configuration initiale. Vous voudrez certainement recalibrer l'audio si vous déplacez des produits Sonos dans la pièce.

Si vous avez effectué des ajustements manuels dans les paramètres d'égalisation, ils seront réinitialisés pendant le processus de recalibrage.

Remarque: Si vous possédez un équipement iOS et souhaitez personnaliser les réglages de vos haut-parleurs, consultez Régler le son dans votre pièce avec [Trueplay™](#page-17-0).

### Si vous utilisez un périphérique Android

- 1. Dans le menu Paramètres, appuyez sur Paramètres de la pièce.
- 2. Sélectionnez la pièce associée aux composants surround. Elle apparaît en tant que Pièce (+SUB), Pièce (+LS+RS) ou Pièce (+SUB+LS+RS) dans le menu Paramètres de la pièce.
- 3. Appuyez sur Audio avancé -> Recalibrer Audio.
- 4. Suivez les invites pour optimiser les performances audio.
	- Si un SUB est associé à votre PLAYBASE vous devrez choisir entre 2 tests sonores :
		- Appuyez sur Lecture  $\sum$  pour comparer le volume des deux tests sonores, A et B, puis sélectionnez Aucune différence. A est plus fort ou B est plus fort. Si vous ne remarquez aucune différence notable, sélectionnez Aucune différence.
		- $\bullet$  Appuyez sur Lecture  $\bullet$  pour écouter un son test, puis sélectionnez le niveau que vous préférez.
	- Si des haut-parleurs surround sont associés à votre PLAYBASE, vous devrez répondre à des questions concernant la configuration de la pièce.

- 1. Sélectionnez Gérer -> Paramètres (PC) ou Sonos -> Préférences (Mac).
- 2. Sélectionnez Paramètres de la pièce.
- 3. Sélectionnez la pièce associée aux composants surround. Elle apparaît en tant que Pièce (+SUB), Pièce (+LS+RS) ou Pièce (+SUB+LS+RS) dans le menu Paramètres de la pièce.
- 4. Sélectionnez l'onglet De base, puis Recalibrer Audio.
- 5. Suivez les invites pour optimiser les performances audio :
	- Si un SUB est associé à votre PLAYBASE vous devrez choisir entre 2 tests sonores :
		- Appuyez sur Lecture **De** pour comparer le volume des deux tests sonores, A et B, puis sélectionnez Aucune différence, A est plus fort ou B est plus fort. Si vous ne remarquez aucune différence notable, sélectionnez Aucune différence.
		- Appuyez sur Lecture > pour écouter un son test, puis sélectionnez le niveau que vous préférez.
	- Si des haut-parleurs surround sont associés à votre PLAYBASE, vous devrez répondre à des questions concernant la configuration de la pièce.

# Paramètres dialogue TV

#### Si vous utilisez un périphérique mobile

- 1. Dans le menu Paramètres, appuyez sur Paramètres de la pièce.
- 2. Sélectionnez la pièce dans laquelle la PLAYBASE se trouve.
- 3. Appuyez sur Audio avancé -> Paramètres dialogue TV.
- 4. Décalage audio (Lip Sync). Faites glisser le curseur avec votre doigt pour augmenter ou réduire le décalage audio si l'image et le son ne sont pas synchrones.

#### Si vous utilisez un ordinateur

- 1. Sélectionnez Gérer -> Paramètres (PC) ou Sonos -> Préférences (Mac).
- 2. Sélectionnez la commande **Paramètres de la pièce** si elle n'est pas déjà mise en surbrillance à gauche.
- 3. Choisissez la pièce dans laquelle se trouve votre PLAYBASE dans la liste déroulante *Paramètres de la* pièce.
- 4. Sélectionnez l'onglet Dialogue TV.
- 5. Cliquez sur le curseur Décalage audio (Lip Sync) et déplacez-le pour augmenter ou réduire le décalage audio si l'image et le son ne sont pas synchrones.
- 6. Fermez la fenêtre **Paramètres** lorsque les modifications sont terminées.

# Options audio TV supplémentaires

### **Réduction du bruit**

Ce paramètre facilite l'écoute des dialogues sur la TV. Touchez l'icône de l'écran En lecture pour activer ou désactiver ce paramètre. (Si le paramètre n'est pas visible, assurez-vous que la pièce dans laquelle se trouve la PLAYBASE est sélectionnée.)

# Mode son nocturne

Ce paramètre ajuste le son pour la nuit afin de vous permettre de réduire le volume tout en continuant à profiter d'une balance et d'une portée optimales. À faible volume, les sons doux sont optimisés et l'intensité des sons plus forts est réduite. Touchez l'icône de l'écran En lecture pour activer ou désactiver ce paramètre. (Si le paramètre n'est pas visible, assurez-vous que la pièce dans laquelle se trouve la PLAYBASE est sélectionnée.)

# <span id="page-20-0"></span>Lecture automatique TV

Lorsque la Lecture automatique TV est réglée sur Activé, l'audio de la TV est automatiquement diffusé via la PLAYBASE lorsque vous allumez votre télévision. Si une musique est en cours de lecture lorsque vous allumez la TV, la musique est automatiquement arrêtée et la PLAYBASE bascule sur l'audio TV. En outre, si la PLAYBASE se trouve dans un groupe de pièces lorsque vous allumez la TV, elle est automatiquement séparée du groupe. Ce paramètre est réglé sur Activé par défaut.

### Si vous utilisez un périphérique mobile

- 1. Dans le menu Paramètres, appuyez sur Paramètres de la pièce.
- 2. Sélectionnez la pièce dans laquelle la PLAYBASE se trouve.
- 3. Appuyez sur Installation et contrôle TV -> Lecture automatique TV.
- 4. Sélectionnez Activé ou Désactivé.

### Si vous utilisez un ordinateur

- 1. Sélectionnez Gérer -> Paramètres (PC) ou Sonos -> Préférences (Mac).
- 2. Sélectionnez la commande **Paramètres de la pièce** si elle n'est pas déjà mise en surbrillance à gauche.
- 3. Choisissez la pièce dans laquelle se trouve votre PLAYBASE dans la liste déroulante *Paramètres de la* pièce.
- 4. Sélectionnez l'onglet Configuration TV.
- 5. Sélectionnez la case à cocher Lecture automatique TV pour activer ce paramètre, décochez-la pour le désactiver.
- 6. Fermez la fenêtre **Paramètres** lorsque les modifications sont terminées.

# Dégrouper sur lecture automatique

Comme avec n'importe quel haut-parleur Sonos, vous pouvez grouper ou dégrouper la PLAYBASE avec d'autres pièces. Si le paramètre Dégrouper sur lecture automatique est activé, toute pièce Sonos groupée avec la PLAYBASE lorsque vous allumez la TV est automatiquement séparée du groupe. Ce paramètre est réglé sur Oui par défaut.

### Si vous utilisez un périphérique mobile

- 1. Dans le menu Paramètres, appuyez sur Paramètres de la pièce.
- 2. Sélectionnez la pièce dans laquelle la PLAYBASE se trouve.
- 3. Appuyez sur Installation et contrôle TV -> Dégrouper sur lecture automatique.
- 4. Choisissez **Oui** ou Non.

- 1. Sélectionnez Gérer -> Paramètres (PC) ou Sonos -> Préférences (Mac).
- 2. Sélectionnez la commande Paramètres de la pièce si elle n'est pas déjà mise en surbrillance à gauche.
- 3. Choisissez la pièce dans laquelle se trouve votre PLAYBASE dans la liste déroulante *Paramètres de la* pièce.
- 4. Sélectionnez l'onglet Configuration TV.
- 5. Sélectionnez la case à cocher **Dégrouper sur lecture automatique** pour activer ce paramètre, décochez-la pour le désactiver.
- 6. Fermez la fenêtre **Paramètres** lorsque les modifications sont terminées.

# Voyant d'état blanc

Une lumière blanche s'allume en haut de la PLAYBASE pour indiquer que le module fonctionne normalement. Si vous le souhaitez, vous pouvez désactiver ce voyant d'état afin qu'il ne s'allume pas lorsque la PLAYBASE fonctionne normalement. Ce paramètre est réglé sur Activé par défaut.

Si le voyant d'état commence à clignoter en orange, consultez<http://faq.sonos.com/led> pour obtenir plus d'informations.

#### Si vous utilisez un périphérique mobile

- 1. Dans le menu Paramètres, appuyez sur Paramètres de la pièce.
- 2. Sélectionnez la pièce dont vous souhaitez modifier les paramètres.
- 3. Appuyez sur Voyant blanc.
- 4. Sélectionnez Activé ou Désactivé.

#### Si vous utilisez un ordinateur

- 1. Sélectionnez Gérer -> Paramètres (PC) ou Sonos -> Préférences (Mac).
- 2. Sélectionnez la commande **Paramètres de la pièce** si elle n'est pas déjà mise en surbrillance à gauche.
- 3. Choisissez la pièce que vous souhaitez modifier dans la liste déroulante Paramètres de la pièce.
- 4. Dans l'onglet De base, sélectionnez la case à cocher Voyant d'état blanc allumé pour allumer la lumière, ou désélectionnez la case pour l'éteindre.

### Désactiver les commandes tactiles des haut-parleurs

Vous pouvez désactiver les boutons sur votre haut-parleur afin qu'ils ne répondent plus à la sollicitation tactile. Cela permet d'éviter, par exemple, que votre enfant démarre ou arrête la lecture ou change le volume accidentellement.

- 1. Choisissez une option :
	- Si vous utilisez un périphérique mobile, appuyez sur **Paramètres -> Paramètres de la pièce**.
	- Si vous utilisez un PC, sélectionnez Gérer -> Paramètres.
	- Si vous utilisez un Mac, sélectionnez Sonos -> Préférences.
- 2. Choisissez une pièce (sur Mac ou PC, sélectionnez la pièce dans la liste déroulante Paramètres de la pièce).
- 3. Désactivez Comm. tactiles haut-parleur.

# Modifier le nom de pièces

#### Si vous utilisez un périphérique mobile

- 1. Dans le menu Paramètres, appuyez sur Paramètres de la pièce.
- 2. Sélectionnez la pièce que vous souhaitez modifier.
- 3. Appuyez sur Nom de la pièce.
- 4. Sélectionnez un nouveau nom dans la liste, puis appuyez sur OK ou sélectionnez Entrer nouveau pour saisir un nom unique.

#### Si vous utilisez un ordinateur

1. Sélectionnez Gérer -> Paramètres (PC) ou Sonos -> Préférences (Mac).

- 2. Sélectionnez la commande **Paramètres de la pièce** si elle n'est pas déjà mise en surbrillance à gauche.
- 3. Sélectionnez la pièce à modifier dans la liste déroulante *Paramètres de la pièce*.
- 4. Sous l'onglet De base, saisissez un nouveau nom ou choisissez-en un dans la liste Nom de la pièce.

# Résolution des problèmes de base

Si un problème survient, vous pouvez essayer les suggestions de résolution répertoriées ci-dessous. Si aucune d'elles ne permet de résoudre le problème ou si vous n'êtes pas certain de la procédure à suivre, contactez le support client de Sonos et nous vous aiderons avec plaisir.

Avertissement:N'ouvrez pas le produit car vous risquez de vous électrocuter. Le produit ne doit, en aucun cas, être réparé par une autre entité qu'un centre de réparation Sonos agréé, sous peine d'annulation de la garantie. Pour plus d'informations, contactez le support client de Sonos.

- Support client
	- Visitez notre section de référence relative à la PLAYBASE à l'adresse [http://moreinfo.sonos.com/](http://moreinfo.sonos.com/PLAYBAR) **[PLAYBASE](http://moreinfo.sonos.com/PLAYBAR)**
	- Visitez notre site Web à l'adresse [www.sonos.com/support](http://www.sonos.com/support)
	- Contactez-nous par e-mail à l'adresse [support@sonos.com](mailto:support@sonos.com)

# PLAYBASE non détectée durant l'installation

- Avez-vous autorisé Sonos à vérifier les mises à jour ? La Sonos PLAYBASE requiert la version 7.2 du logiciel ou une version ultérieure.
- Le cordon d'alimentation est-il bien enclenché ? Enfoncez bien le cordon d'alimentation dans l'adaptateur de la PLAYBASE.
- S'il ne s'agit pas de cela, un problème de réseau doit empêcher la PLAYBASE de se connecter à votre système Sonos. Essayez de rapprocher les produits Sonos les uns des autres.

### <span id="page-22-0"></span>Éliminer des messages gênants sur votre TV en cas d'utilisation de la télécommande d'un récepteur de câble, de satellite, ou d'un décodeur

Une fois les haut-parleurs de votre TV désactivés, il est possible qu'un message gênant ou confus s'affiche lorsque vous ajustez le volume de la PLAYBASE. Il peut s'agir d'un message vous rappelant que les hautparleurs de votre TV sont désactivés ou d'un indicateur de volume non associé au son de votre PLAYBASE. Si vous avez une télécommande programmable, vous pouvez essayer d'exécuter les étapes ci-dessous. Elles permettent de configurer votre télécommande afin d'envoyer des commandes d'ajustement du volume reconnues uniquement par la PLAYBASE, de sorte que le message ne s'affiche plus lorsque vous augmentez ou diminuez le volume.

Les détails spécifiques pouvant varier, vous devrez vous référer aux instructions imprimées fournies avec votre télécommande, ou naviguer dans le menu d'aide de votre récepteur de câble/de satellite/décodeur qui s'affiche à l'écran. Si vous ne trouvez pas les informations que vous recherchez, consultez votre opérateur de câble pour obtenir une aide supplémentaire.

#### Identifier une touche de périphérique non utilisée

Votre télécommande peut certainement commander divers périphériques. Les touches de périphériques sont généralement situées au-dessus de la télécommande et marquées sous la forme TV/Cable/CBL/STB/DVD/ AUX. Identifiez une touche de périphérique qui n'est pas actuellement utilisée (par exemple, la touche AUX).

Si votre télécommande ne permet pas de programmer des périphériques supplémentaires, nous vous recommandons d'acheter une télécommande universelle afin de vous faciliter le contrôle de tous vos périphériques. Sonos recommande une télécommande universelle Logitech® Harmony®. Pour plus d'informations, consultez [Si vous utilisez une télécommande universelle Logitech](#page-24-1).

#### Programmer une touche de périphérique non utilisée

Programmer une touche de périphérique non utilisée permettra d'ajouter des commandes de réglage du son à votre télécommande.

Pour exécuter cette étape, vous devrez vous référer aux instructions imprimées fournies avec votre télécommande, ou naviguer dans le menu d'aide de votre récepteur de câble/de satellite/décodeur qui s'affiche à l'écran car les détails spécifiques peuvent varier selon le constructeur. Si vous ne trouvez pas les instructions, contactez votre opérateur de câble pour obtenir une aide supplémentaire.

- Dans la liste de codes pouvant être programmés, sélectionnez un code Sonos figurant éventuellement dans la liste.
- Si Sonos n'apparaît pas dans la liste, sélectionnez un code pour tout constructeur **autre que celui de** votre TV ou d'autres périphériques connectés à votre TV. Par exemple, si vous avez une TV Vizio et un lecteur Blu-ray Samsung Blu-ray, choisissez un code Panasonic dans la liste.
- N'EFFECTUEZ PAS de recherche automatique de code.

#### Verrouiller votre télécommande sur les nouvelles commandes de réglage de volume

Le verrouillage du réglage du volume sur votre nouveau périphérique garantira que votre télécommande puisse toujours envoyer les nouvelles commandes de réglage du volume.

Cette fonctionnalité est généralement appelée verrouillage du réglage du volume ou forçage du volume dans les instructions fournies avec votre télécommande.

#### Configurer votre PLAYBASE pour qu'elle fonctionne avec ces nouvelles commandes de réglage du volume

Consultez [Configurer une télécommande](#page-16-0) pour obtenir de l'aide sur cette étape.

#### Vérifier si le problème est résolu

Si le problème persiste, tentez d'exécuter de nouveau les étapes ci-dessus en choisissant une nouvelle marque de fabricant lors de la programmation de la touche de périphérique non utilisée.

### <span id="page-23-0"></span>Éliminer des messages gênants sur votre TV en cas d'utilisation d'une télécommande universelle

Une fois les haut-parleurs de votre TV désactivés, il est possible qu'un message gênant ou confus s'affiche lorsque vous ajustez le volume de la PLAYBASE. Il peut s'agir d'un message vous rappelant que les hautparleurs de votre TV sont désactivés ou d'un indicateur de volume non associé au son de votre PLAYBASE. Essayez d'exécuter les étapes ci-dessous pour configurer votre télécommande de sorte que ce message ne s'affiche plus lorsque vous augmentez ou réduisez le volume de la PLAYBASE.

Si vous ne possédez pas de télécommande universelle, Sonos vous recommande d'acheter une télécommande Logitech® Harmony®.

#### <span id="page-24-1"></span>Si vous utilisez une télécommande universelle Logitech

Si votre télécommande est neuve, vous devrez d'abord créer un compte d'utilisateur Logitech et installer le logiciel Harmony Remote. Suivez ensuite les étapes ci-dessous pour ajouter la PLAYBASE en tant que nouveau périphérique.

1. Utilisez le câble USB fourni par Logitech pour connecter votre télécommande Harmony à votre ordinateur.

Remarque: si votre télécommande est neuve, vous devrez créer un compte d'utilisateur Logitech et installer le logiciel Harmony Remote avant de continuer.

- 2. [Lancez le logiciel Logitech Harmony Remote ou allez sur le site Internet](http:\\www.logitech.com—yharmony) www.logitech.com\myharmony et connectez-vous à votre compte. (Les pages auxquelles vous accéderez dépendront du modèle de télécommande Logitech que vous avez acheté.)
- 3. Sélectionnez le paramètre Ajouter un périphérique.
- 4. Choisissez l'une des options suivantes :
	- Si vous utilisez le logiciel Logitech Harmony Remote :
		- Sélectionnez **Sonos** en tant que fabricant, puis entrez **PLAYBASE** comme nom/numéro de modèle. Si la Sonos PLAYBAR ne figure pas dans la base de données, vous devrez l'ajouter.
		- Confirmez que vous avez entrez les informations correctement et enregistrez vos modifications.
	- Si vous utilisez le site Web My Harmony :
		- Entrez Sonos en tant que fabricant, puis PLAYBASE comme nom de modèle. Si la SONOS PLAYBASE ne figure pas dans la base de données, vous devrez confirmer votre saisie et faire un autre choix.
		- Confirmez que vous avez entrez les informations correctement et enregistrez vos modifications.

#### Si vous utilisez une autre télécommande universelle

Suivez les instructions figurant à la page **Éliminer des messages gênants sur votre TV en cas d'utilisation** [de la télécommande d'un récepteur de câble, de satellite, ou d'un décodeur](#page-22-0).

### <span id="page-24-0"></span>Désactiver les haut-parleurs de votre télévision

Pendant le processus, vous serez invité à désactiver les haut-parleurs de votre télévision afin que le son ne soit diffusé que via la PLAYBASE. Sonos ne peut pas fournir d'instruction pour chaque modèle de télévision, mais veuillez exécuter les étapes ci-dessous.

Si vous ne pouvez pas trouver le paramètre correct pour désactiver les haut-parleurs de votre télévision, veuillez consulter le guide de l'utilisateur fourni avec votre télévision.

1. Sélectionnez le bouton Menu ou Configuration sur la télécommande de votre télévision (pas la télécommande du câble).

Un menu s'affiche sur l'écran.

2. Sélectionnez l'option permettant de contrôler les fonctions audio de votre télévision.

Remarque: cette commande de menu est souvent appelée Audio, Son, Outils ou Options, ou une icône de note de musique peut s'afficher.

- 3. Sélectionnez le paramètre approprié pour *désactiver* les haut-parleurs de votre télévision. Selon la marque et le modèle de votre TV, les choix possibles peuvent être les suivants :
	- Activé / Désactivé
	- Haut-parleurs externes / Haut-parleurs de la télévision
	- Système audio / Haut-parleurs de la télévision

Les choix en gras permettent de désactiver les haut-parleurs de la TV.

• Si aucune de ces options ne s'applique à votre télévision, recherchez un paramètre commutant la sortie de votre TV entre les modes variable et fixe, et essayez de basculer ce paramètre.

#### Impossible de désactiver les haut-parleurs

Essayez de prendre toutes les mesures possibles pour désactiver les haut-parleurs internes de votre TV. Cependant, certaines marques, notamment Toshiba et Dynex, ne proposent pas ce paramètre. Si vous être dans l'impossibilité de désactiver les haut-parleurs de la TV, suivez les instructions ci-dessous.

- 1. À l'aide des boutons de réglage du volume sur votre télévision, réduisez le volume de la TV au maximum. N'utilisez pas le bouton Muet.
- 2. À partir de là, utilisez uniquement les boutons de réglage du volume de votre Sonos pour ajuster le volume de la PLAYBASE.

### Je possède un nouveau routeur

Si vous achetez un nouveau routeur ou changez de FAI (fournisseur d'accès à Internet), vous devrez redémarrer tous vos produits Sonos après l'installation du routeur.

Remarque: Si le technicien de votre FAI connecte un produit Sonos au nouveau routeur, vous devrez uniquement redémarrer vos produits Sonos sans fil.

- 1. Débranchez les cordons d'alimentation de tous vos produits Sonos pendant au moins 5 secondes.
- 2. Rebranchez-les l'un après l'autre, en commençant par le produit Sonos connecté à votre routeur (s'il y en a un qui est normalement branché).

Attendez que vos produits Sonos redémarrent. Le voyant d'état de chaque produit devient blanc fixe lorsque le redémarrage est terminé.

Si votre configuration Sonos est entièrement sans fil (aucun produit Sonos n'est laissé connecté à votre routeur), vous devrez également modifier votre mot de passe de réseau sans fil. Suivez les étapes ci-dessous :

- 1. Connectez temporairement l'un de vos haut-parleurs Sonos à votre nouveau routeur avec un câble Ethernet.
- 2. Sélectionnez Paramètres avancés -> Configuration sans fil dans le menu Paramètres. Sonos va détecter votre réseau.
- 3. Saisissez le mot de passe de votre réseau sans fil.
- 4. Une fois le mot de passe accepté, débranchez le haut-parleur de votre routeur et remettez-le là où il était.

### Je veux modifier le mot de passe de mon réseau sans fil

Si votre système Sonos est configuré sans fil et que vous modifiez le mot de passe de votre réseau sans fil, vous devrez aussi le modifier sur votre système Sonos.

1. Connectez temporairement l'un de vos haut-parleurs Sonos à votre box ADSL avec un câble Ethernet.

- 2. Choisissez l'une des options suivantes :
	- À l'aide de l'application Sonos sur un périphérique mobile, sélectionnez Paramètres -> Paramètres avancés -> Configuration sans fil.
	- À l'aide de l'application Sonos Controller pour PC, sélectionnez Paramètres -> Avancés dans le menu Gérer. Dans l'onglet Général, sélectionnez Configuration sans fil.
	- À l'aide de l'application Sonos pour Mac, sélectionnez Préférences -> Avancés dans le menu Sonos. Dans l'onglet Général , sélectionnez Configuration sans fil.
- 3. Saisissez le nouveau mot de passe du réseau sans fil quand vous y êtes invité.
- 4. Une fois le mot de passe accepté, vous pouvez débrancher le haut-parleur de votre routeur et le remettre là où il était.

Remarque: Si vous ne voyez pas Paramètres avancés Votre système Sonos a peut-être besoin d'être réinitialisé. Appuyez sur Mettre à jour maintenant dans le menu (le cas échéant). Vous faites partie de notre programme Sonos Bêta et vous utilisez un périphérique iOS Dans ce cas, vous devrez ouvrir l'application sur un périphérique qui ne s'exécute pas sous iOS.

# Voyants d'état du produit

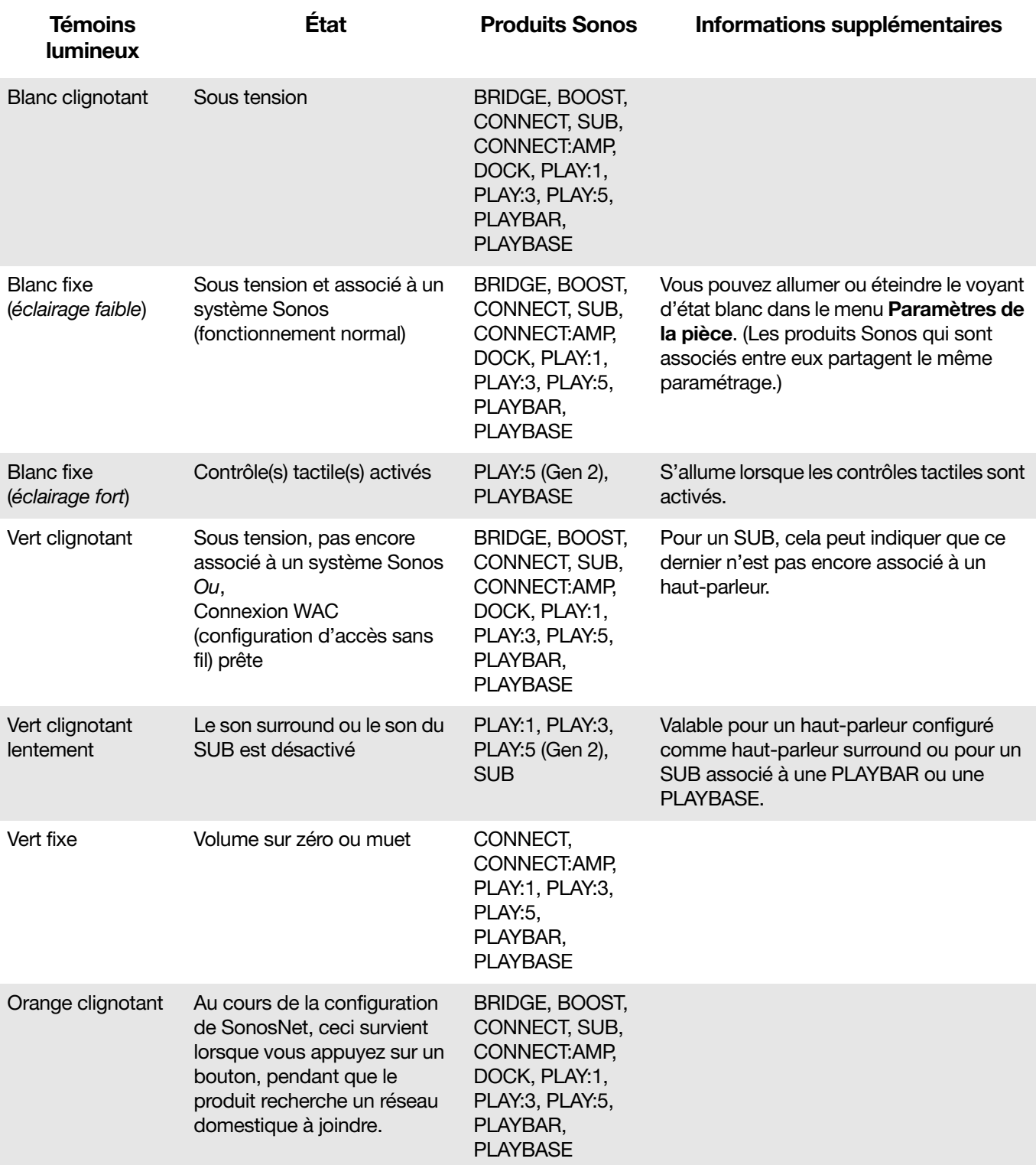

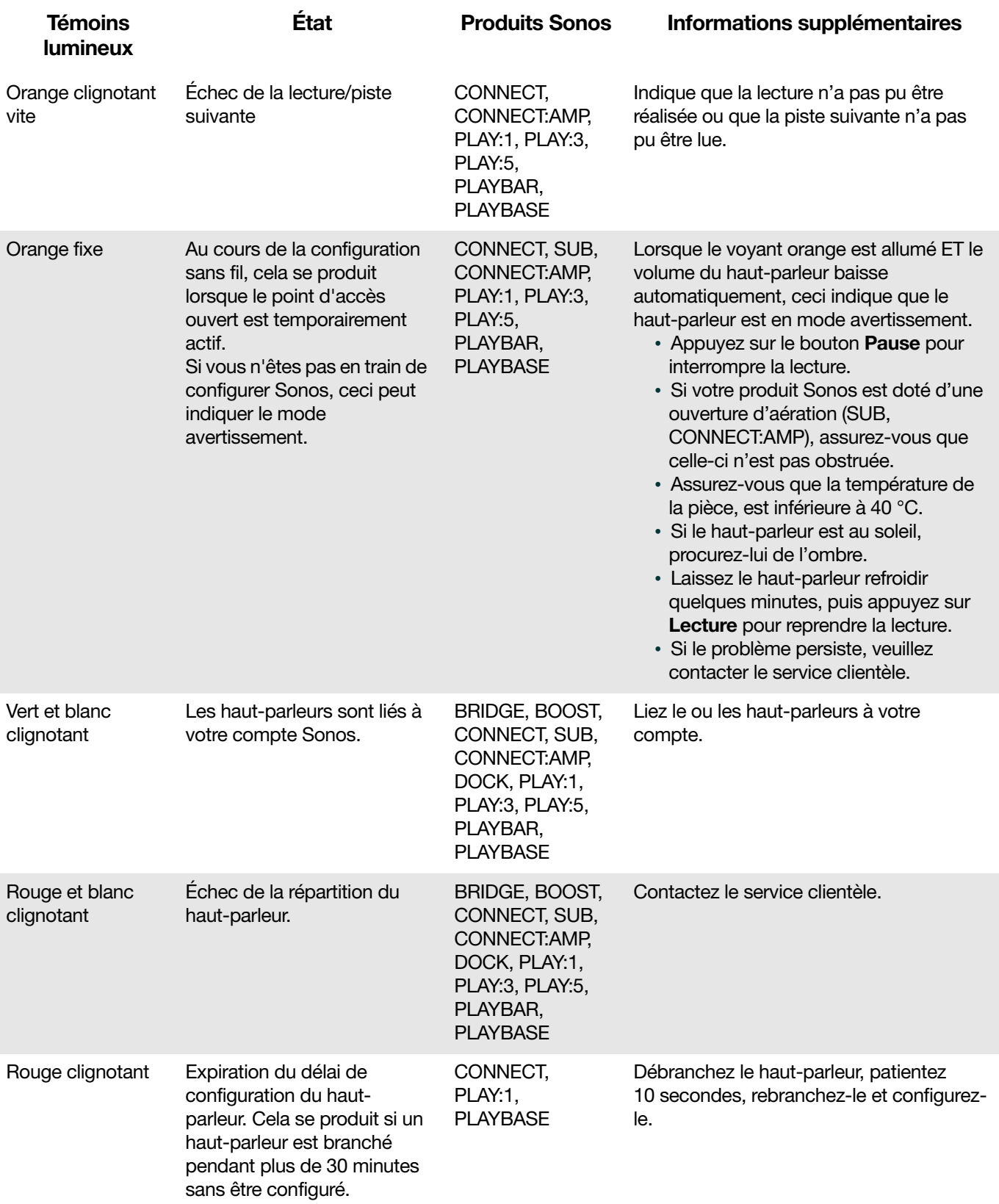

# Informations importantes concernant la sécurité

Veuillez lire ces instructions et respecter tous les avertissements. Conservez-les dans un lieu facile d'accès et veillez à ce que tous les membres du foyer les connaissent.

# **Emplacement**

- Ne placez pas l'unité à proximité d'une source de chaleur excessive (par ex., radiateur, bouche de chauffage, cuisinière), au soleil direct ou dans un environnement poussiéreux (par ex. un atelier de menuiserie).
- Ne placez pas l'unité dans un endroit qui l'exposerait à des matières liquides et/ou à des émanations inflammables.
- Laissez au moins 2,5 cm entre la PLAYBASE, les murs et autres surfaces.
- Protégez le câble d'alimentation afin de ne pas marcher dessus, ni le pincer, en particulier au niveau des fiches, des prises de courant et de l'endroit d'où il sort de l'appareil. Le cordon d'alimentation secteur doit être facilement accessible pour débrancher l'appareil.
- Le produit ne doit pas être utilisé près d'un point d'eau. Évitez également de le placer près d'une baignoire, d'un évier de cuisine, d'un lavabo, d'une piscine, dans un sous-sol humide, etc.
- La PLAYBASE est exclusivement destinée à une utilisation à l'intérieur. Ne l'exposez ni à la pluie, ni à la neige.

# Ventilation appropriée

- Laissez un espace de 25 cm autour de l'unité (sur les côtés et au-dessus) pour assurer une ventilation suffisante.
- Les aérations de l'unité ne doivent pas être obstruées par des éléments tels que nappes, rideaux ou papiers.
- Ne laissez pas d'objets étrangers à l'intérieur de l'unité. Si un objet étranger doit pénétrer dans l'unité, débranchez-la et contactez Sonos pour obtenir de l'aide.

# Utilisation

- Ne faites pas fonctionner et ne manipulez pas le produit si vous avez les mains humides.
- Utilisez uniquement les fixations/accessoires recommandés par Sonos.
- Débranchez l'appareil en cas d'orage ou lorsqu'il n'est pas utilisé pendant une longue période.
- Ne démontez ou ne modifiez le produit sous aucun prétexte.

# Nettoyage et entretien

- Nettoyez-la uniquement avec un chiffon sec et doux. Un chiffon humidifié avec de l'eau ou un détergent ménager doux peut être utilisé pour enlever des salissures ou des tâches, mais le produit doit impérativement être débranché avant. Ne vaporisez pas de liquides directement sur le produit.
- N'utilisez pas de solvants chimiques (par ex., alcool, benzène, diluant) ou autres liquides nettoyants inflammables pour nettoyer le produit.
- Confiez la réparation et l'entretien à un personnel qualifié de Sonos. Une réparation est nécessaire si l'unité ou le cordon d'alimentation est endommagé de quelque manière que ce soit, si du liquide ou toute autre matière est tombé dans les aérations ou si l'unité a été exposée à la pluie ou à l'humidité.

Avertissement: afin de limiter les risques d'incendie ou d'électrocution, n'exposez pas cet appareil à la pluie, ni à l'humidité.

# Spécifications de la PLAYBASE

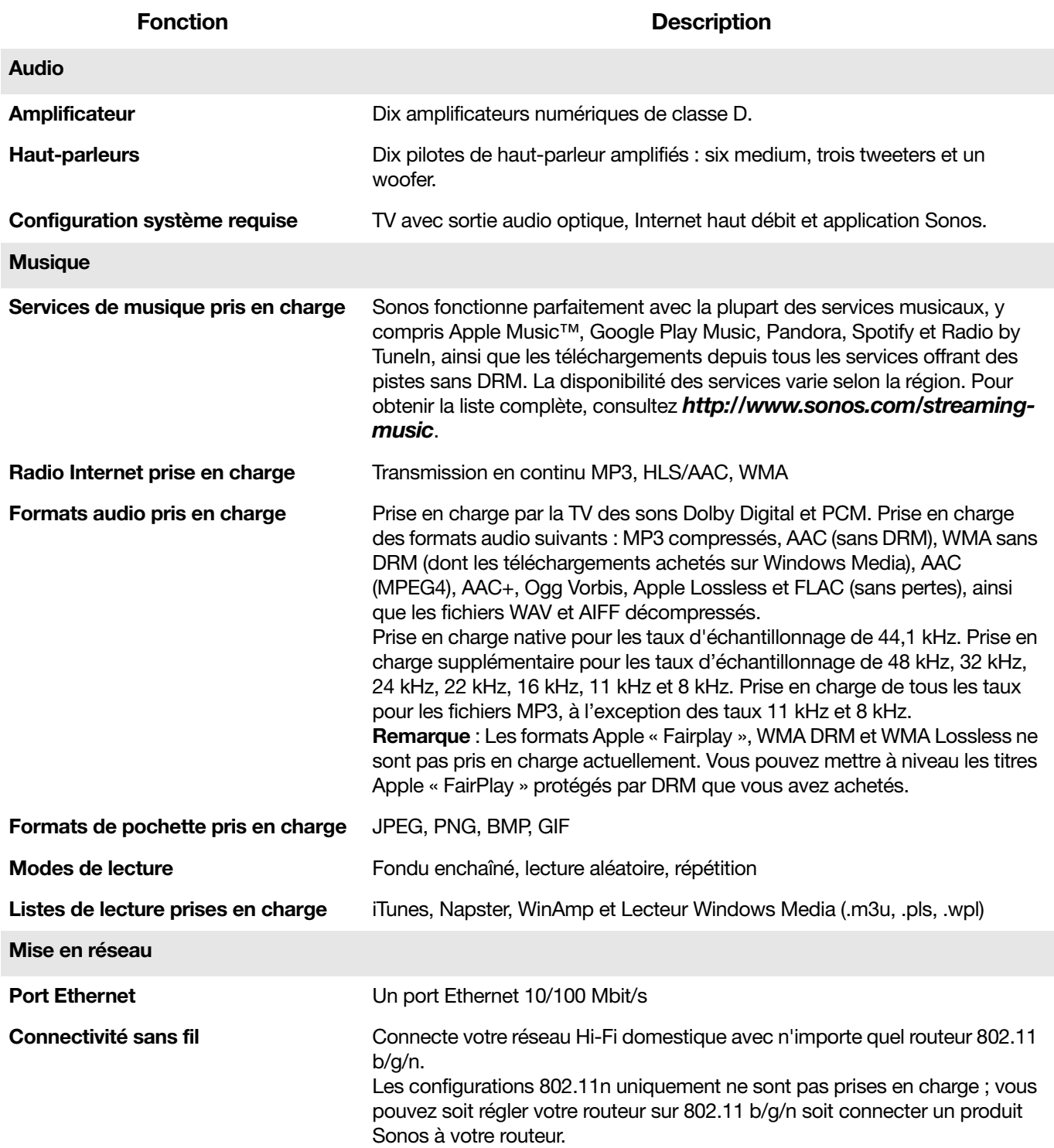

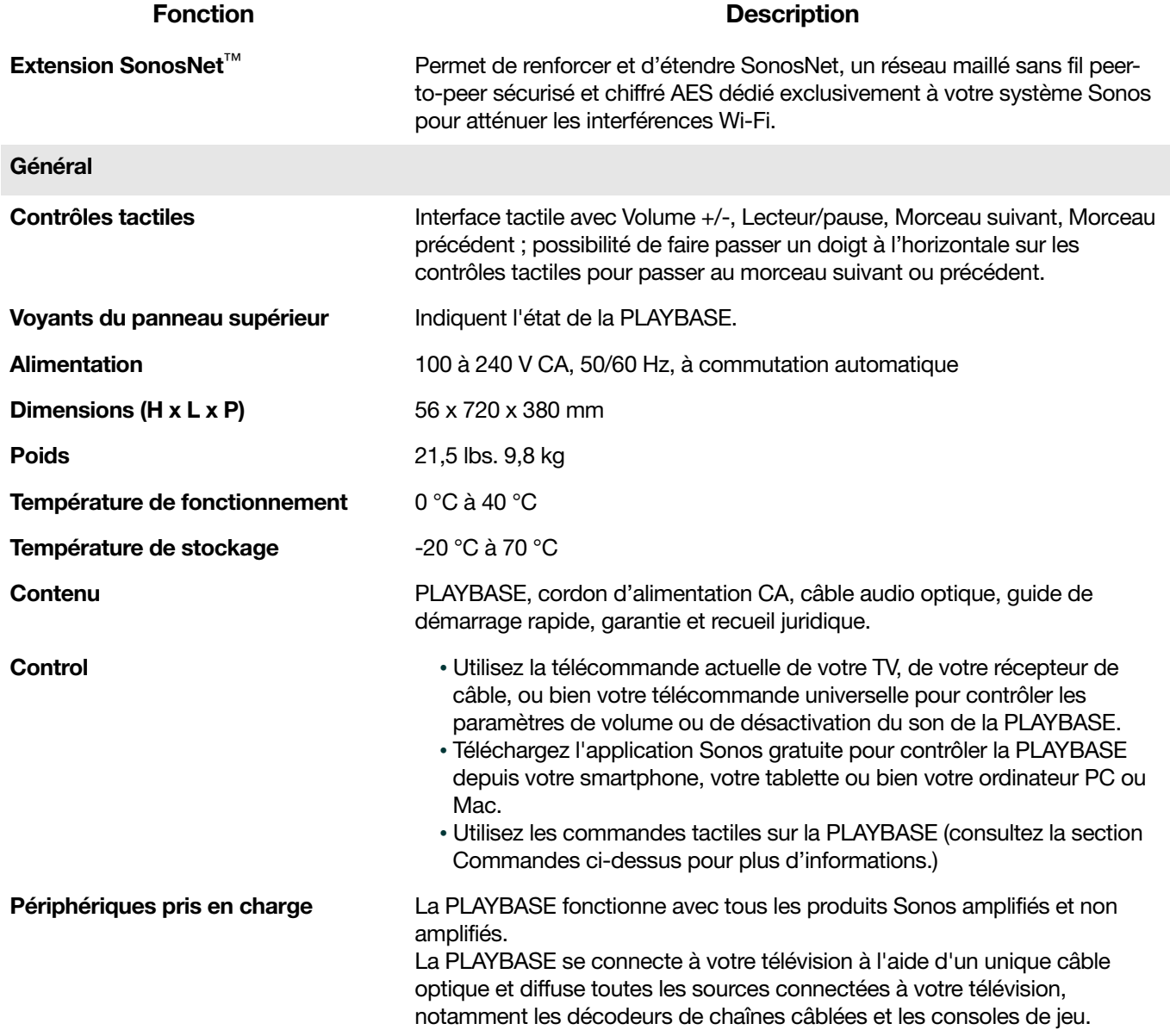

\* Les spécifications sont susceptibles de modification sans préavis.

# Besoin d'aide supplémentaire ?

- Visitez nos pages Foire Aux Questions (FAQ) sur le site [www.sonos.com/support](http://www.sonos.com/support).
- Posez-nous une question via <http://www.sonos.com/emailsupport>.

# Vous avez des commentaires à faire sur le guide du produit ?

Nous serons ravis de vous lire ! Nous lirons attentivement vos commentaires et nous en servirons pour améliorer nos guides de produits. Écrivez-nous à l'adresse : [docfeedback@sonos.com](mailto:docfeedback@sonos.com) 

Si vous rencontrez un problème avec votre système Sonos, veuillez contacter le service clientèle pour recevoir de l'aide. Envoyez-lui un e-mail sur le site <http://www.sonos.com/emailsupport>.